## User Permissions for Certifications

Last Modified on 01/13/2020 12:47 pm EST

There are several User Permissions that control the ability to set up, view and manage Staff Certifications.

Go to **Tools** >**Manage Users & Permissions** *>* **User IDs** (click on a UserID) > **User Permissions** (left) to set the permissions.

*Note: If a User is logged in when changes are made to their permissions, they'll have to log out and then back in before the changes will take effect.*

These are the permissions related to Staff Certifications:

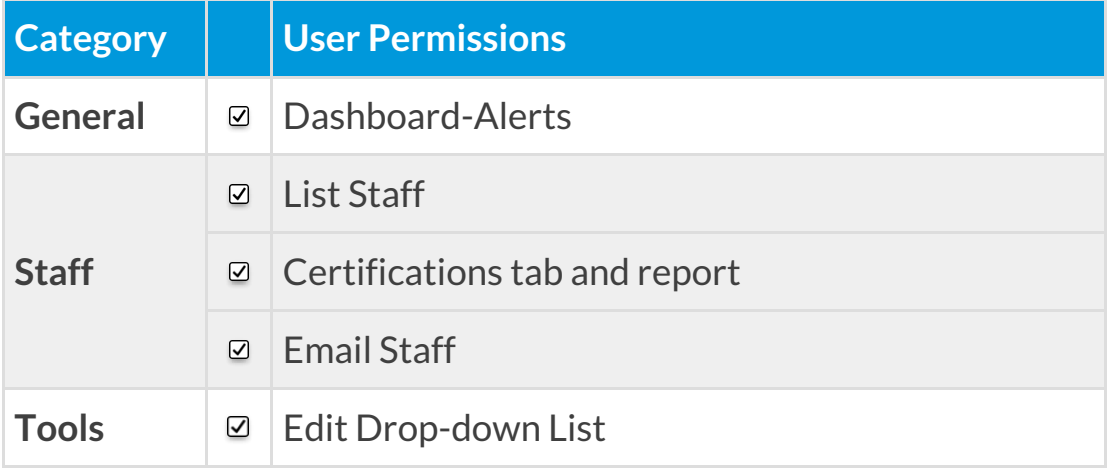

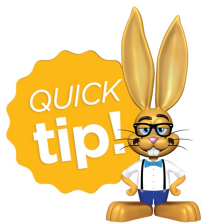

See**Permissions for Jackrabbit Users** for more information.